# **Participare la programarea dumneavoastră prin video**

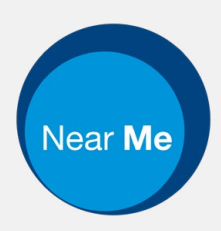

Serviciul de Diabet pentru Copii si Tineri

## **Apelarea video este convenabilă şi uşor de folosit**

În loc să vă deplasaţi pentru programarea dumneavoastră, veţi intra într-o zonă de aşteptare online, folosind link-ul de mai jos.

Serviciul va observa că ați sosit și un furnizor va accesa apelul dumneavoastră când va fi pregătit.

Nu este nevoie să creaţi un cont.

Apelurile video sunt sigure confidențialitatea dumneavoastră este protejată.

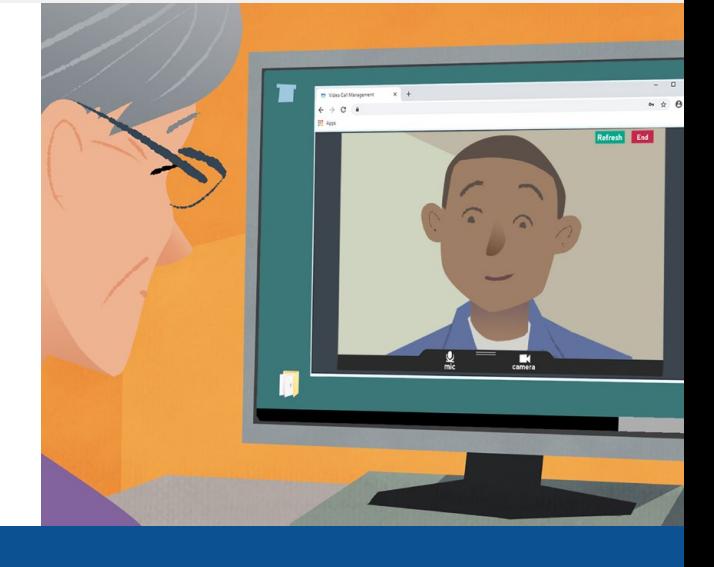

# **Cum mă prezint la programarea mea video?**

**Mergeţi la:**  https://nhsattend.vc/NHSGGCCYPDS

# **Ce îmi trebuie pentru a face un apel video?**

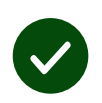

**Un aparat** capabil de a efectua o apelare video, cum ar fi un telefon inteligent, o tabletă, sau un calculator care are o camera video şi microfon / difuzor (adesea sunt incorporate într-un laptop).

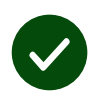

**O conexiune la internet stabilă** (prin fir, prin WiFi, sau prin conexiune la prin reţea). Dacă puteţi să vă uitați la un video online, ar trebui să puteţi face un apel video.

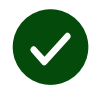

**O zonă privată, bine iluminată** pentru consultaţia dumneavoastră, unde nu veți fi deranjat.

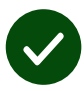

Folosiți cea mai recentă versiune de **Chrome**, **Safari** sau **Edge** pentru cea mai bună performanță de apelare video.

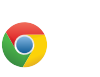

**Google Chrome** Windows, Android, MacOS

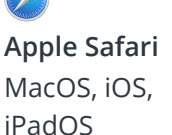

**Microsoft Edge** Windows

# **Ce trebuie să ştiu?**

## **Este sigur / confidenţial?**

Aveţi camera dumneavoastră de video privată pe care o pot accesa doar furnizorii autorizaţi.

Nu se păstrează nici o informaţie pe care o înscrieţi.

Apelurile nu se înregistrează.

## **Cât costă un apel video?**

Apelul video este gratuit, cu excepţia utilizării internetului dumneavoastră.

**Pont! Dacă puteți,** conectaţi- vă la o reţea Wi-Fi pentru a evita folosirea pachetului dumneavoastră de retea.

## **Cât de mult internet voi folosi?**

Apelul video nu utilizează date în timp ce așteptați ca cineva să vi se alăture.

După ce apelul se conectează, acesta utilizează o cantitate similară de date ca și pentru Skype® sau FaceTime®.

# **Cum efectuez apelul meu video?**

Deschideti browser-ul web dumneavoastră tastați adresa de internet în bara de adrese (nu în bara de căutare).

#### Când sunteţi gata, apăsaţi pe butonul **'Start video call**'.

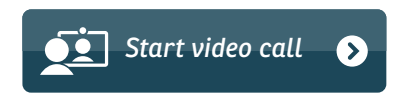

**Pont!** Faceţi un apel de testare înaintea programării dumneavoastră pentru a verifica functionarea.

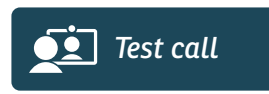

Sistemul va verifica dacă aveți totul instalat corect (internet, difuzor, microfon, şi camera video).

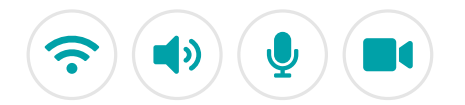

Dacă vi se cere, permiteţi browser-ul web să acceseze camera video şi microfonul.

Introduceti detaliile dumneavoastră, bifați cutiuța pentru a fi de acord cu 'Terms and Conditions' [termeni şi condiții], și începeți apelul.

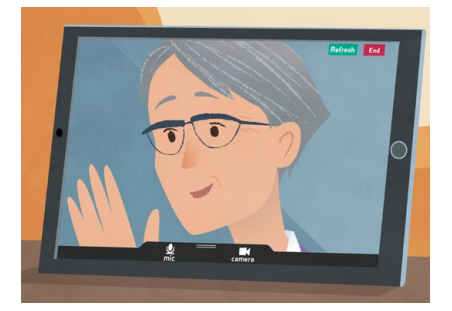

Pentru a finaliza apelul, apăsaţi pe '**End**'.

**Pont!** Multe probleme cu apelurile se pot rezolva dacă apăsaţi '**Refresh**'.

End Refresh

# **Ce fac dacă ceva nu funcţionează?**

## Vizita **https://nhs.attendanywhere.com/troubleshooting**

#### **Mai multe informaţii**

 Dac aveti o problem când suni: telefon - 0141 201 0331 e-mail - childrenwithdiabetes@ggc.scot.nhs.uk

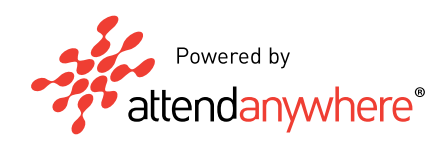